## 1.Check if the driver of Intel Imaging Signal Processor 2400 (Intel®AVStream Camera) is 20.10130.5737.684 If yes , go to STEP 5. If not go to STEP 2.

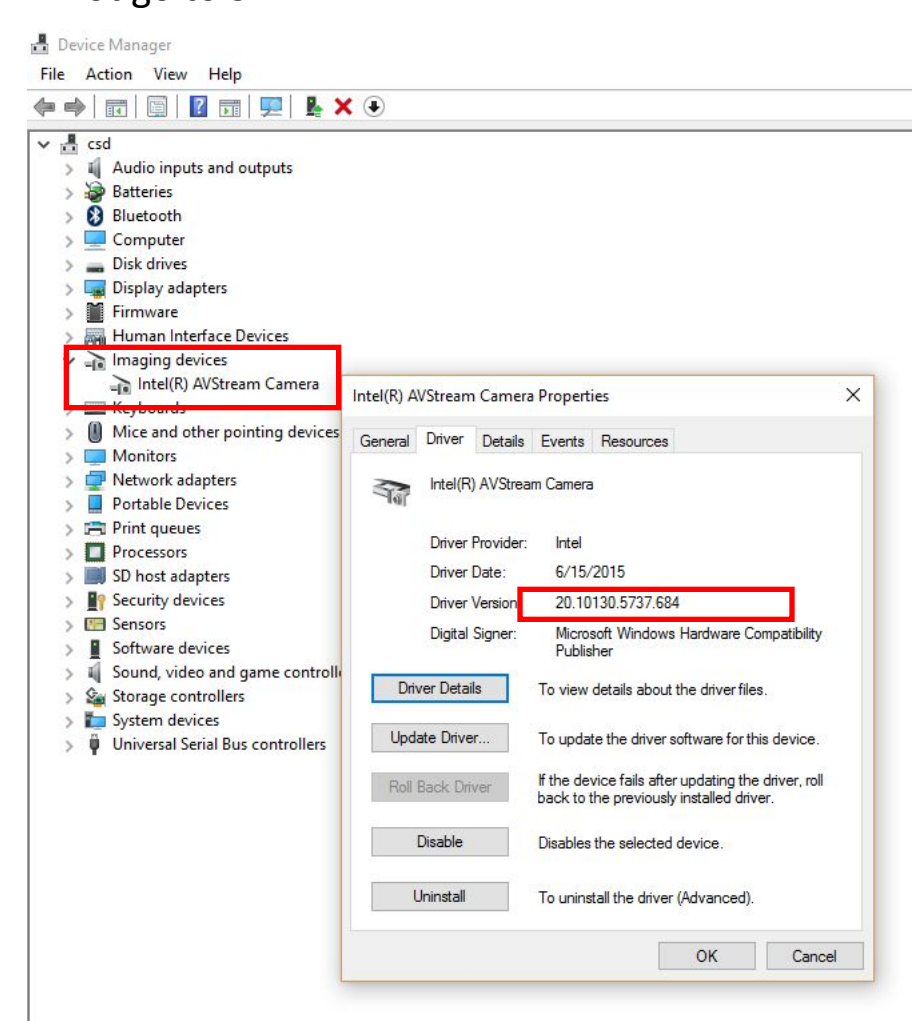

## 2. Click" Update Driver Software". 3.Click"Search automatically for updated driver software"

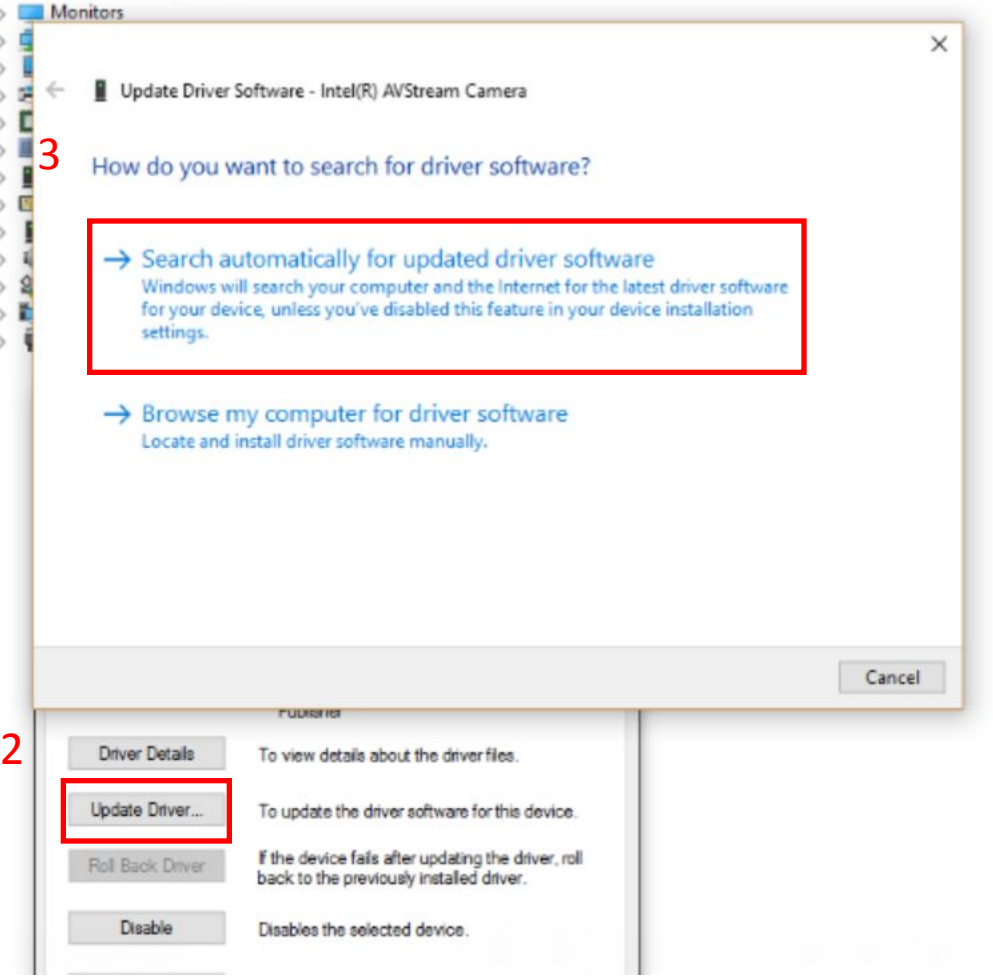

#### 4.Click "Close"

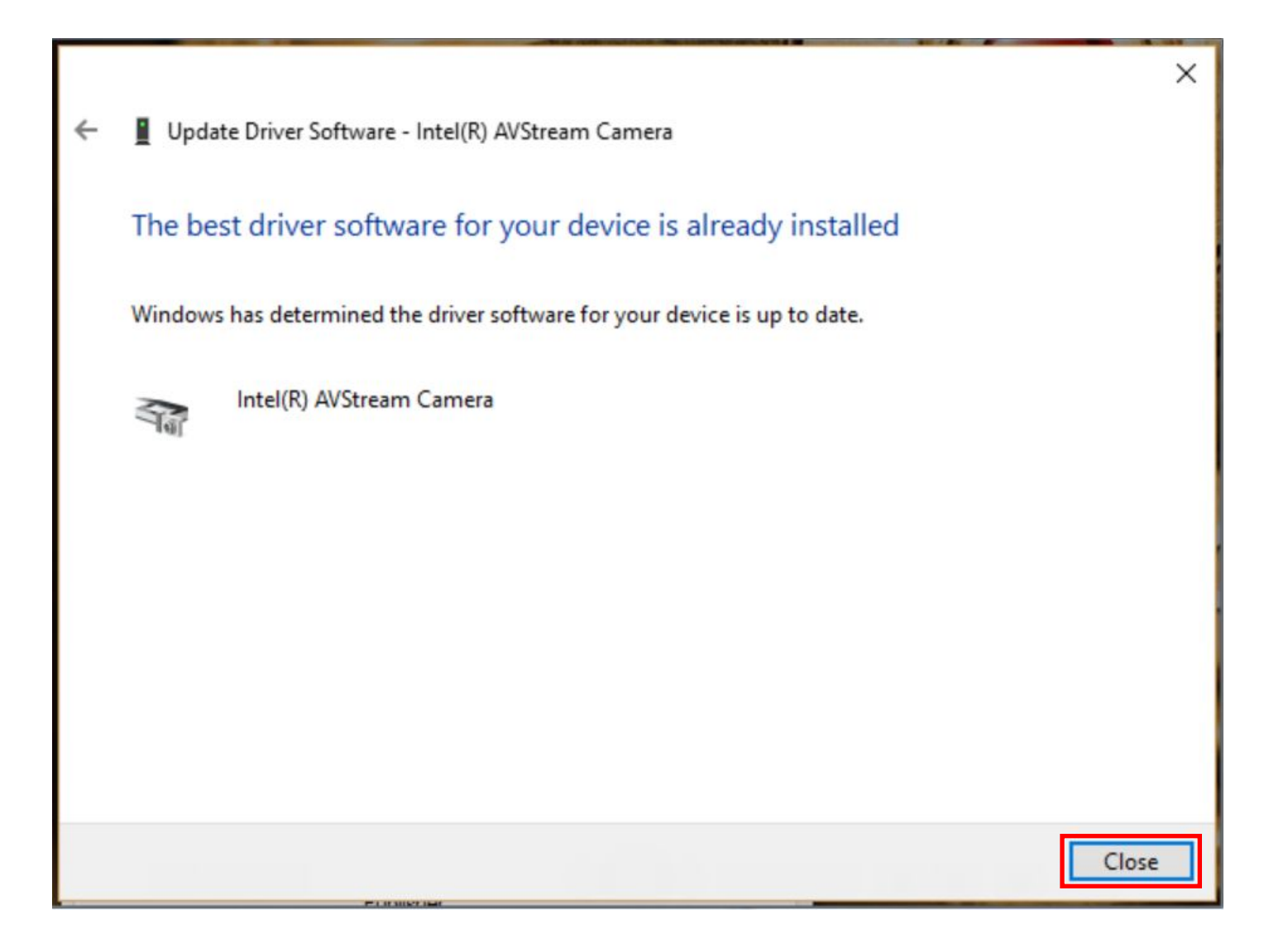

5.Find "Camera sensor OV2722" on the system device in device manager. 6Click right key of touch pad.

7.Click "Uninstall".

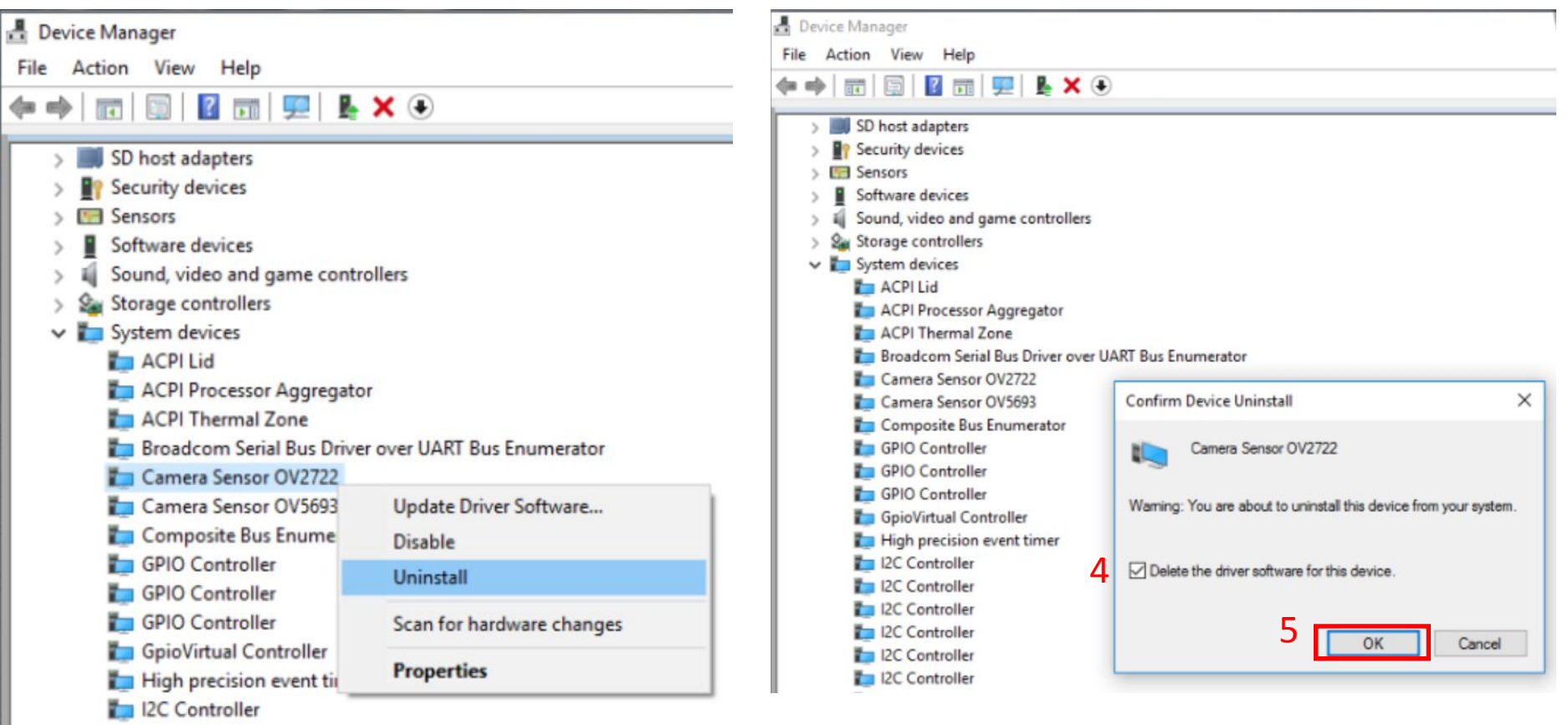

device .

8.Check the "Delete the driver software for this

9.Click "OK" to uninstall the camera driver.

12C Controller

10.Find "Camera sensor OV5693" on the system device in device manager.

11.Click right key of touch pad.

12.Click "Uninstall".

#### Device Manager Device Manager File Action View Help File Action View Help  $\blacksquare$   $\blacksquare$   $\blacksquare$   $\blacksquare$   $\blacksquare$   $\blacksquare$   $\blacktriangleright$   $\times$   $\Theta$  $\Rightarrow$  $>$   $\frac{1}{2}$  Imaging devices  $\frac{1}{2}$  = Imaging devices  $\mathcal{B} \equiv$  Keyboards Keyboards Mice and other pointing devices  $\mathcal{L}$ Mice and other pointing devices  $\sum$  Monitors  $\rightarrow$ Network adapters Monitors Portable Devices Network adapters  $\rightarrow$  $> 1$  Print queues Portable Devices  $\sum$  Processors  $\sum$  Print queues SD host adapters Processors  $\rightarrow$ **R** Security devices SD host adapters  $\sum$  Sensors **R** Security devices Software devices  $\rightarrow$  $\mathcal{L}$ Sensors Sound, video and game controllers 稲 Storage controllers Software devices v System devices Sound, video and game controllers 稲 ACPI Lid Storage controllers  $\rightarrow$ ACPI Processor Aggregator  $\vee$  **F** System devices ACPI Thermal Zone Confirm Device Uninstall  $\times$ **ACPI Lid Broadcom Serial Bus Driver over** ACPI Processor Aggregator Camera Sensor OV5693 Camera Sensor OV5693 4 ACPI Thermal Zone Composite Bus Enumerator Broadcom Serial Bus Driver over UART Bus Enumerator GPIO Controller Warning: You are about to uninstall this device from your system. Camera Sensor OV5693 GPIO Controller Update Driver Software... GPIO Controller Composite Bus Enume GpioVirtual Controller GPIO Controller Disable  $\Box$  Delete the driver software for this device. High precision event timer GPIO Controller Uninstall 12C Controller GPIO Controller 12C Controller Scan for hardware changes **GpioVirtual Controller** OK Cancel 12C Controller High precision event tir 12C Controller **Properties** 12C Controller 12C Controller 12C Controller

this device .

13.Check the "Delete the driver software for

14.Click "OK" to uninstall the camera driver.

# 15.Click "Scan for hardware changes"

#### a. Device Manager

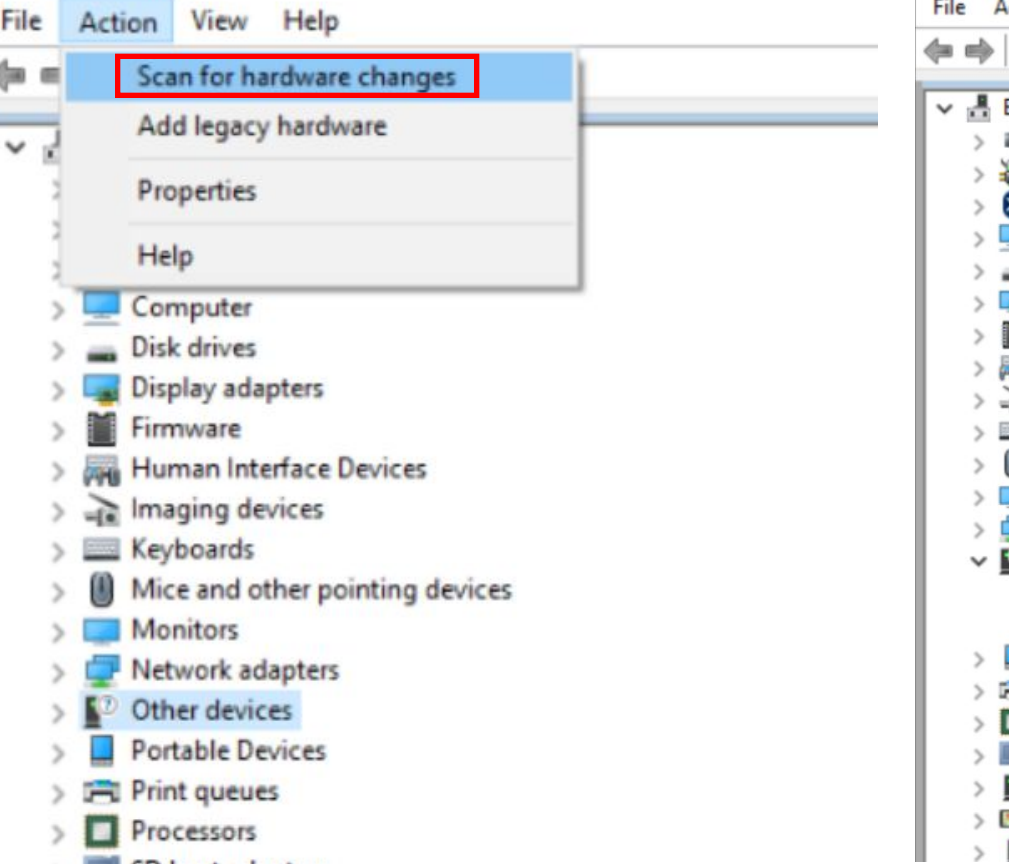

- SD host adapters
- 

16.Find "Unknown device" in Other devices. 17.Click right key of touch pad.

18.Select "Update Driver Software.."

ction View Help

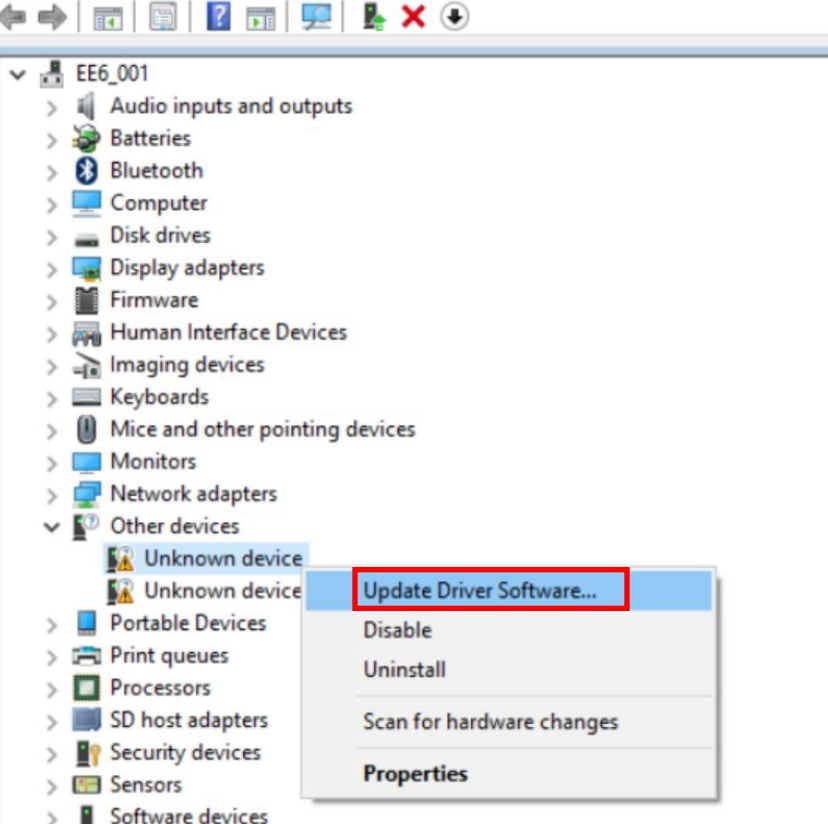

#### 19.Select "Browse my computer for driver software".

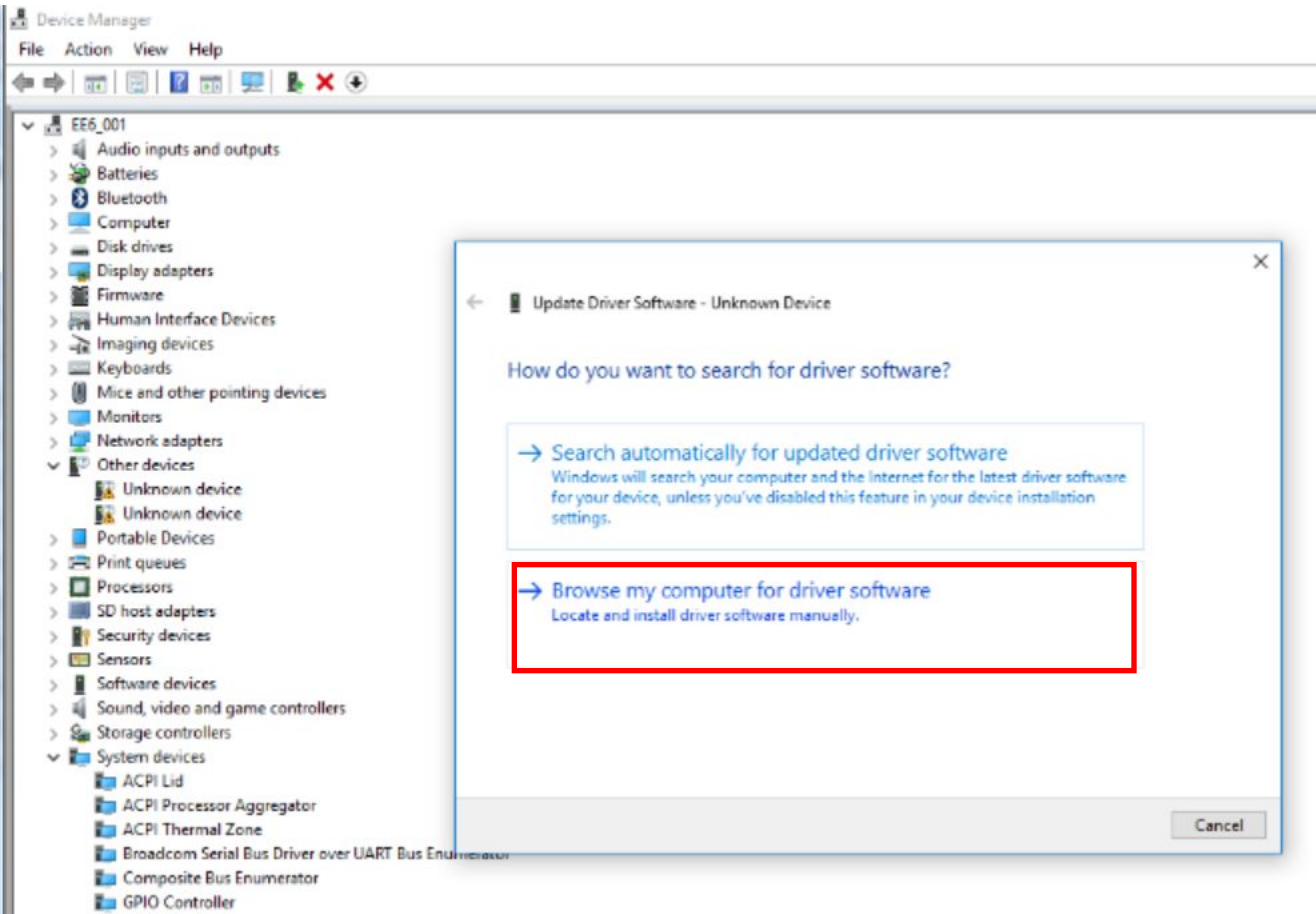

- GPIO Controller
- **E** GPIO Controller

## 20.Click "Browse" 21.Find the driver folder the click OK. 22.Click Next to start install the driver.

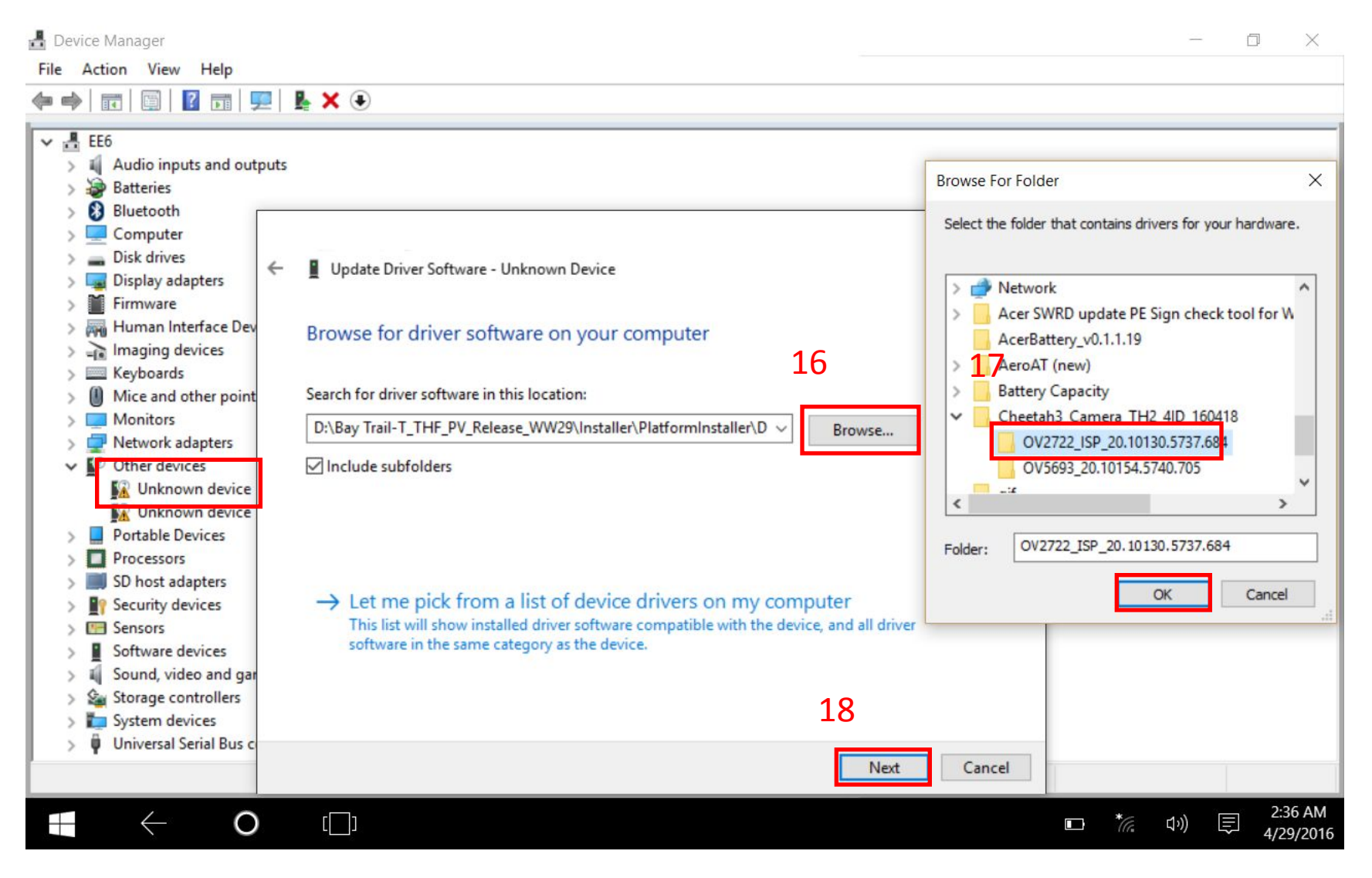

#### 23.Finished the OV2722 driver installation then click "Close".

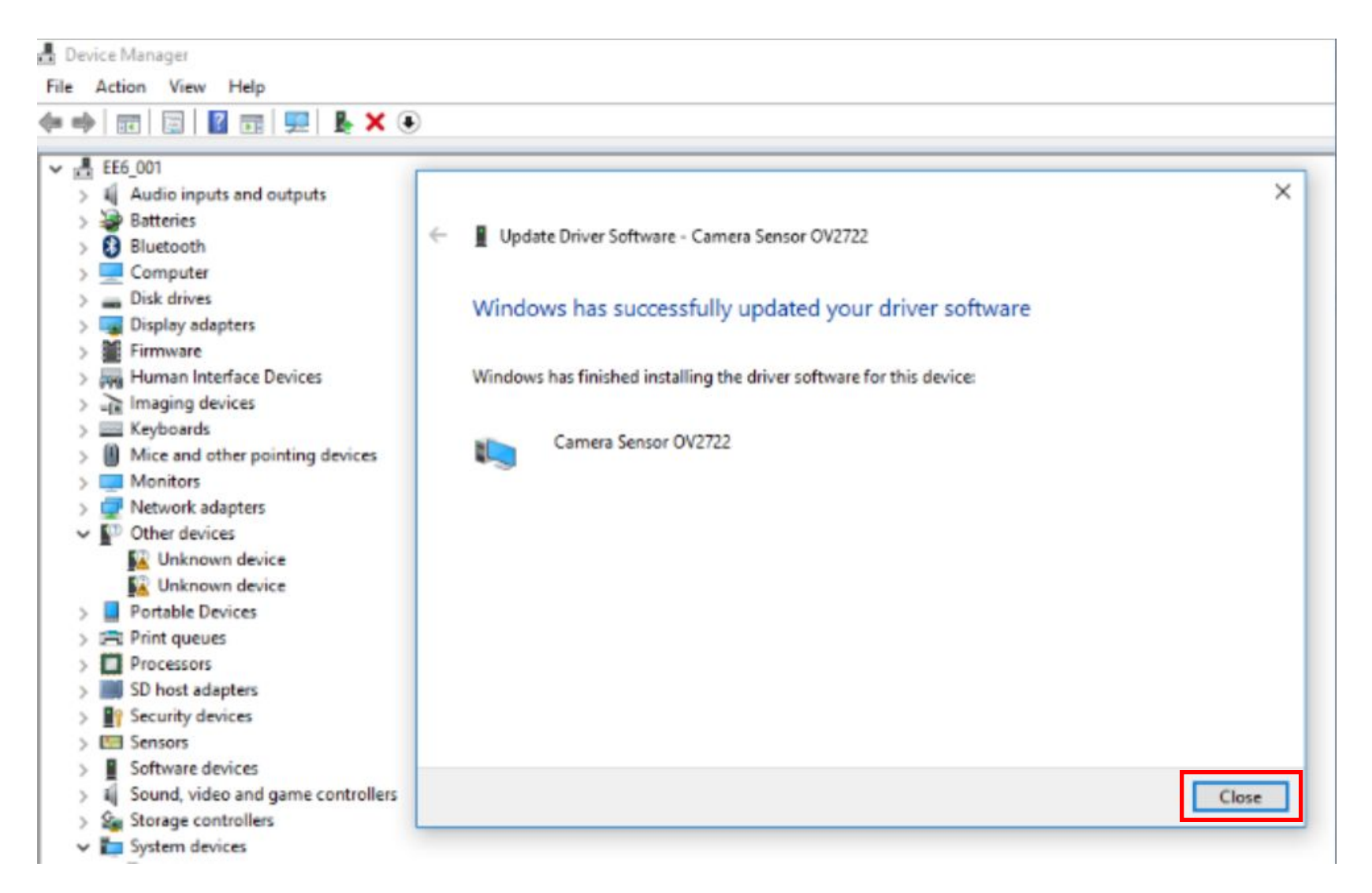

## 24.Check the driver version of OV2722.

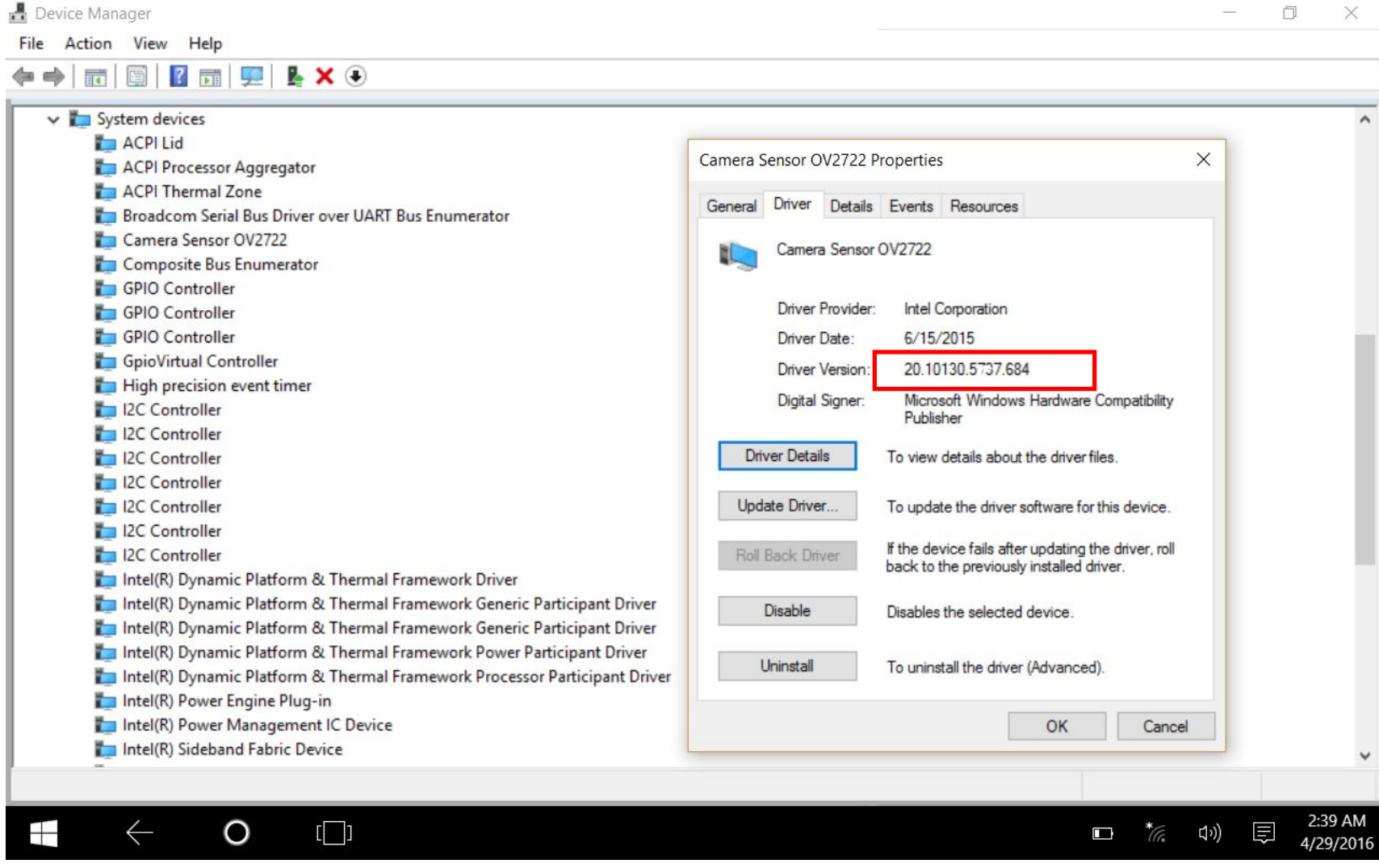

## 25.Find "Unknown device" in Other devices. 26.Click right key of touch pad.

27.Select "Update Driver Software.."Device Manager File Action View Help **Follow Z** Dal 52 & X +  $\Rightarrow$ H EE6\_001 v Audio inputs and outputs  $\mathcal{P}$ > Batteries **8** Bluetooth Computer Disk drives > Display adapters Firmware  $\rightarrow$  10 > 200 Human Interface Devices  $\sum$  Imaging devices  $>$   $\equiv$  Keyboards Mice and other pointing devices  $> 8$ **Monitors**  $\rightarrow$   $\Box$ > Network adapters  $\vee$   $\mathbb{D}$  Other devices **M** Unknown device Portable Devices Update Driver Software...  $\sim$ > Print queues Disable Processors Ð  $\geq$ Uninstall SD host adapters  $>$  B Security devices **P** Scan for hardware changes  $\geq$  $\sum$  Sensors **Properties** Software devices Sound, video and game controllers 編 Storage controllers  $\rightarrow$ 

- v System devices
	- ACPI Lid
	- ACPI Processor Aggregator
	- ACPI Thermal Zone
	- Broadcom Serial Bus Driver cver UART Bus Enumerator
	- Camera Sensor OV2722
	- Composite Bus Enumerator
	- GPIO Controller
	- GPIO Controller
	- GPIO Controller

#### 28.Select "Browse my computer for driver software".

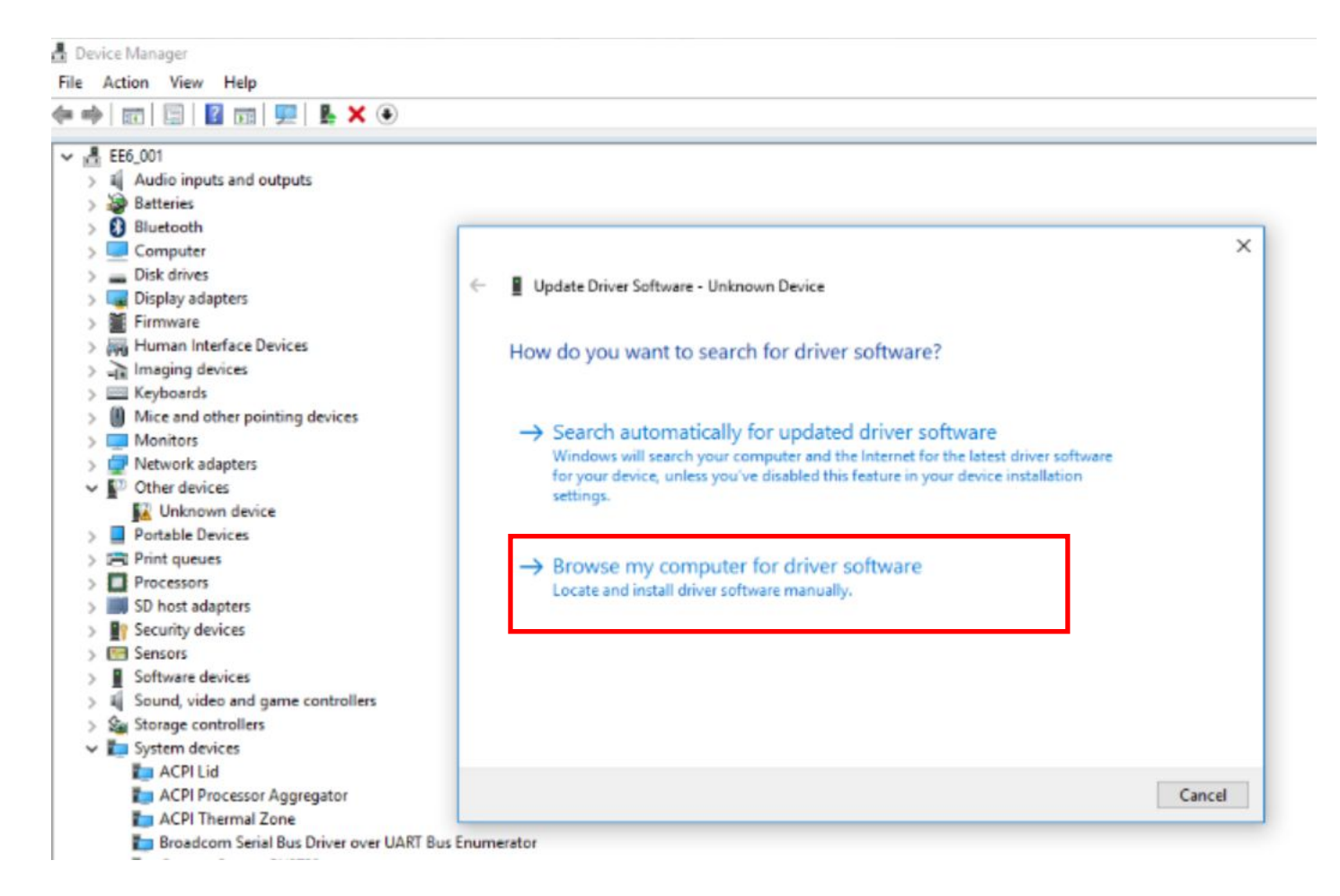

## 29.Click "Browse" 30.Find the driver folder the click OK. 31.Click Next to start install the driver.

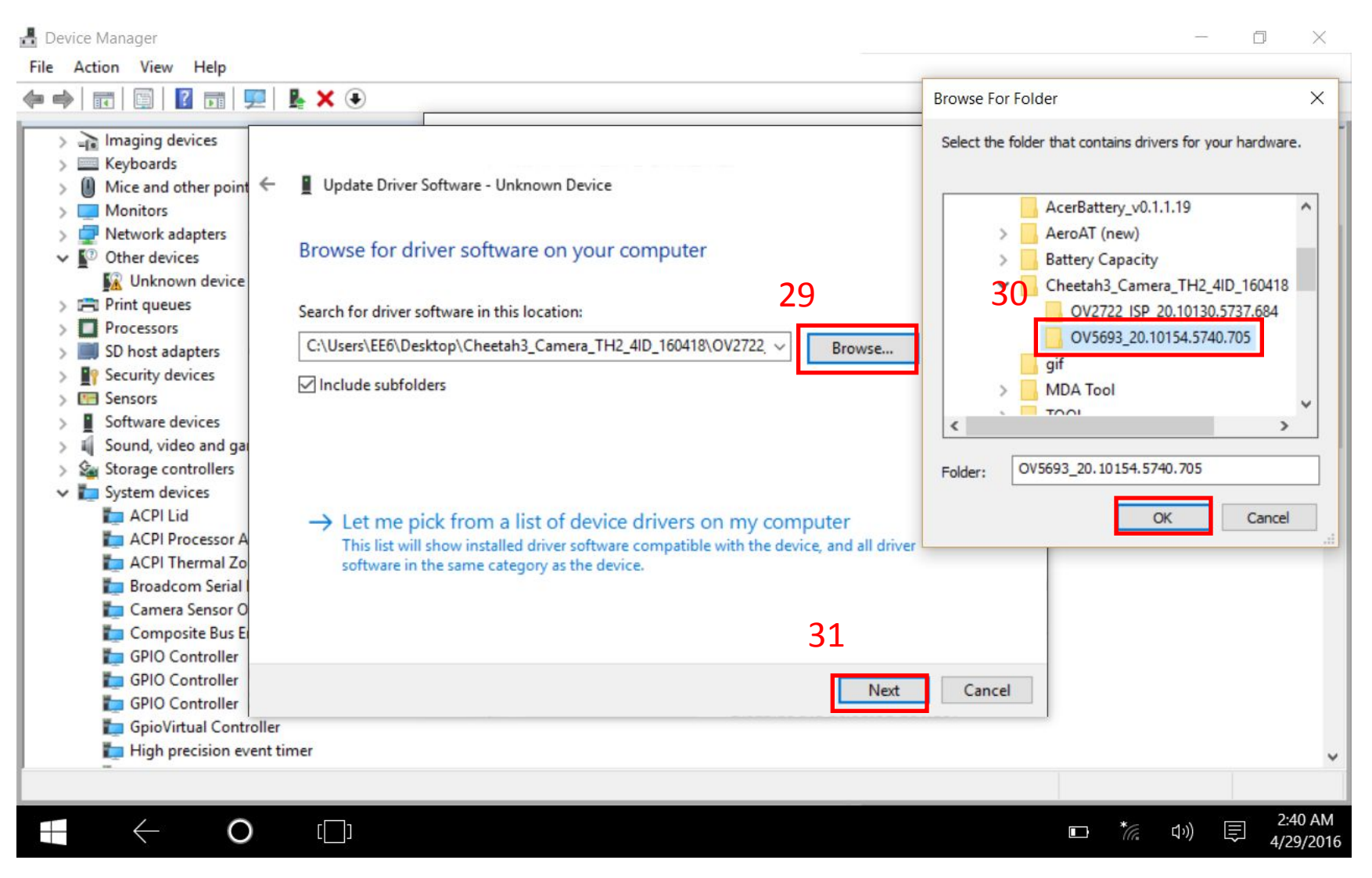

### 32.Finished the OV5693 driver installation then click "Close".

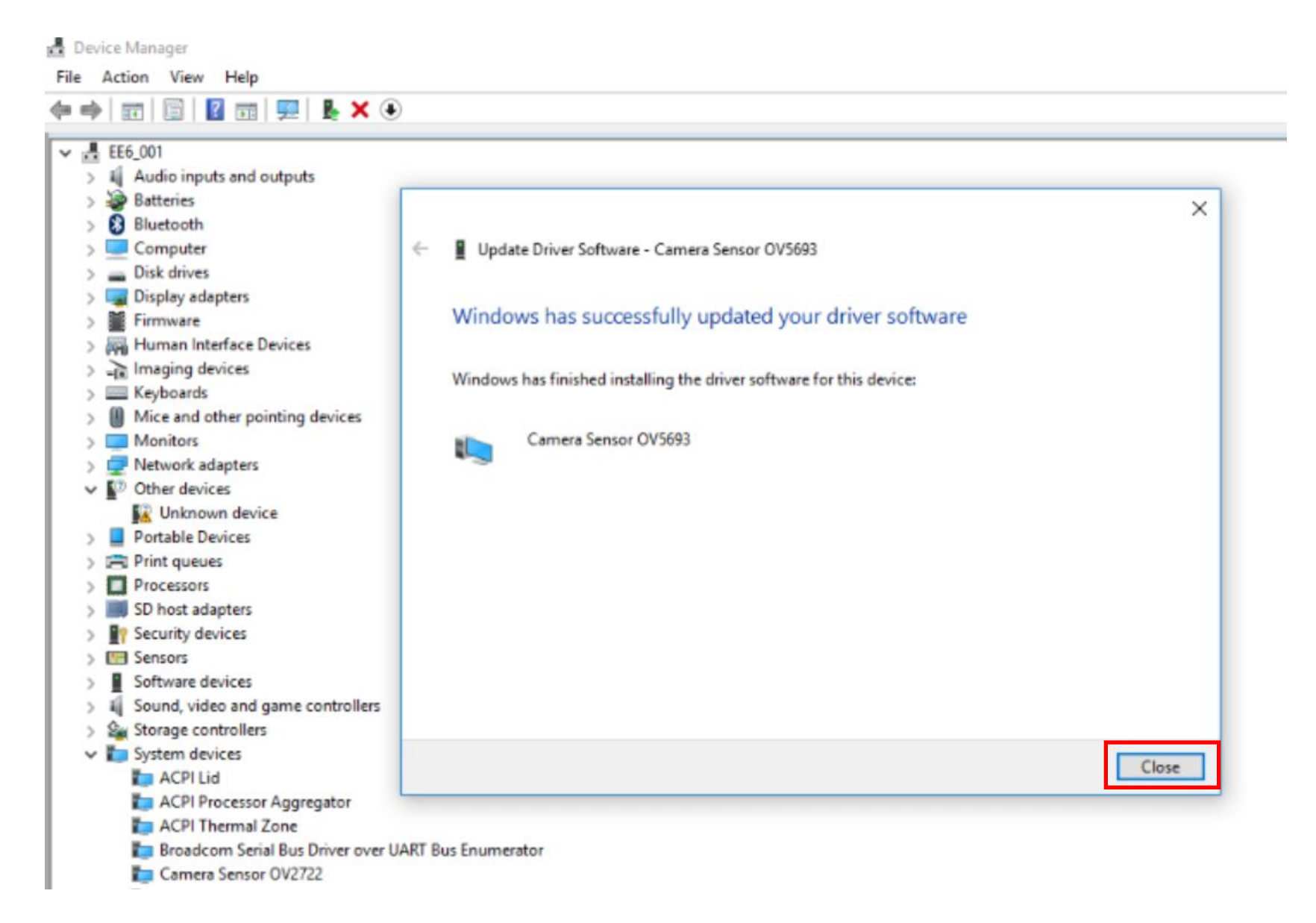

### 33.Check the driver version.

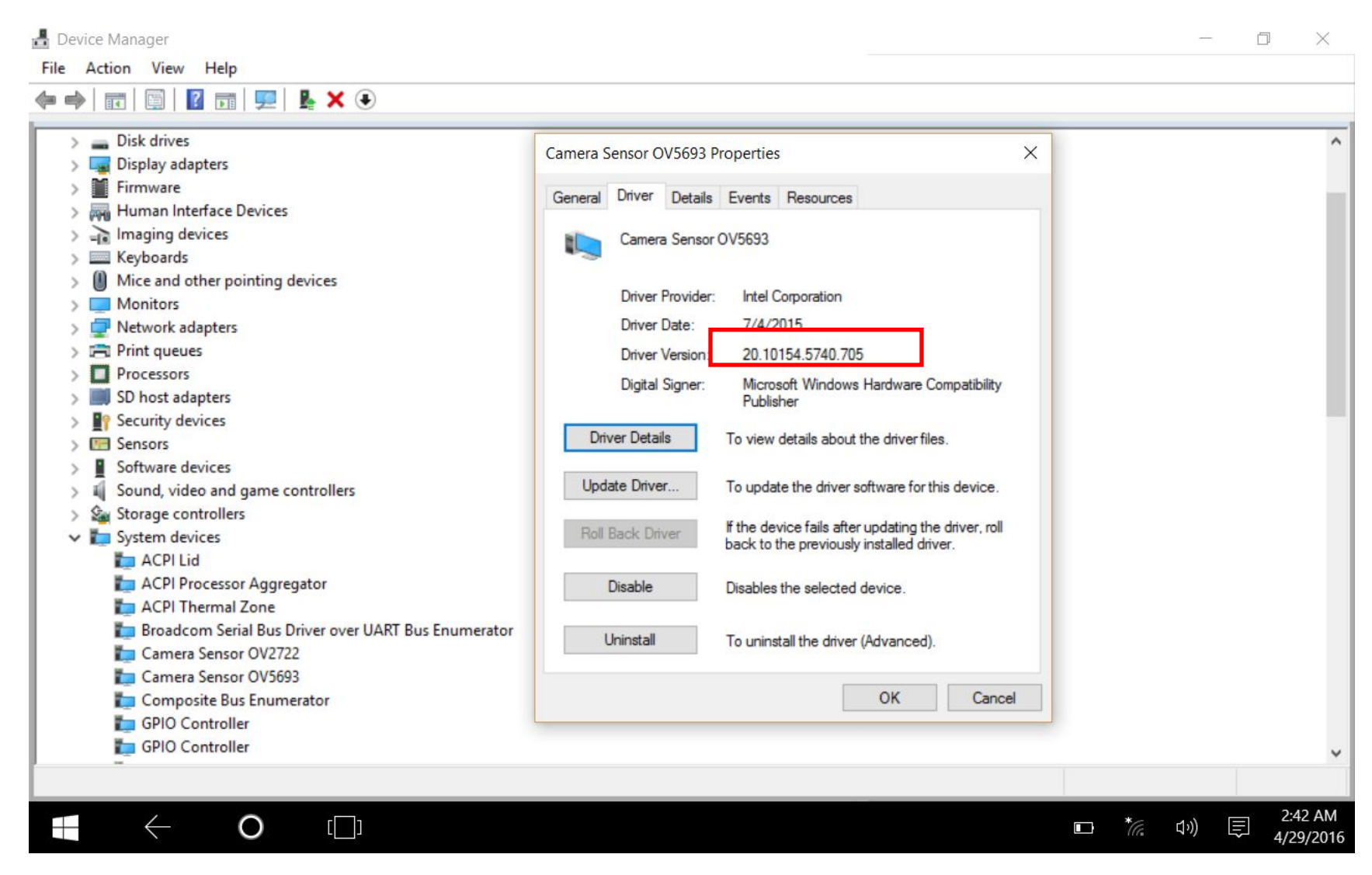

34.Restart the machine.